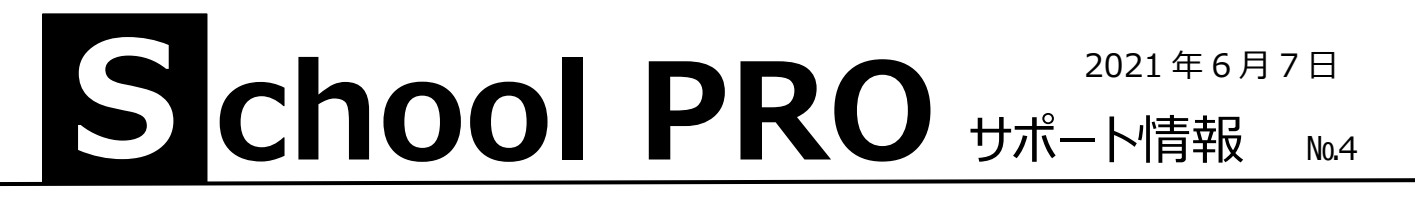

## 支出調書の様式編集

1. SP2021 会計では、「支払い先(資金前渡者)」を非表示にできます。

(会計マニュアル P56)

管理ツール➡印刷設定➡調書資金前渡者印刷選択➡〇印字する ●印字しない

2. 領収書の宛名を設定していますか? 会計名ごとに変えることができます。 (会計マニュアル P6)

初期設定➡領収書宛名➡会計名(項)ごとに「領収書宛名」を「〇〇同窓会長」など登録。

## 生徒身分証明書(カード)作成

3. SP2021 一般「生徒」では、写真、公印付生徒身分証明書(カード)

が作れます。(生徒マニュアル P23-26)

各種印刷➡証明書印刷「15:身分証明書」➡(例)4:クラス毎印刷➡印刷

生徒コードの写真 JPG と公印の印影 PNG を C:¥QSJBA2021¥DB¥Pic に保存します。 (例)A-one マルチカード(名刺)51003 などに印刷し、生徒に配布します。損傷、紛失してもいつでも印刷可

各マニュアルは、一般 C:\QSJBA2021\manual、会計 C:\SpKaikei2021\manual にあります。

- ⚫ 今後、オンラインサポート(Zoom,Teams など)を始めます。
- ⚫ ご不明な点、ご要望、サポート依頼などありましたら、遠慮なくご連絡ください。

## **NPO 法人みやざき教育支援協議会** tel/fax **0985-41-4451**

〒880-8515 宮崎市原町 2-22 宮崎県福祉総合センター内ボランティアセンター気付 電話受付 13:00~17:00

Mail [info@npomesc.jp](mailto:info@npomesc.jp)